**GBER** 

1

# AIシステムによるマッチングサイト

# 「世田谷版GBER」利用マニュアル

## 世田谷ボランティア協会

世田谷区 令和4年4月

#### ①GBERとは

「趣味や技術、経験を生かしたい」「地域で活動したい」という、ボランティア活動をしたい方の経験や意欲など と、サポートを求める方や団体などを結び付け、ボランティア活動を支援する、東京大学先端科学技術研究センター が開発したAIシステムによるマッチングサイトです。

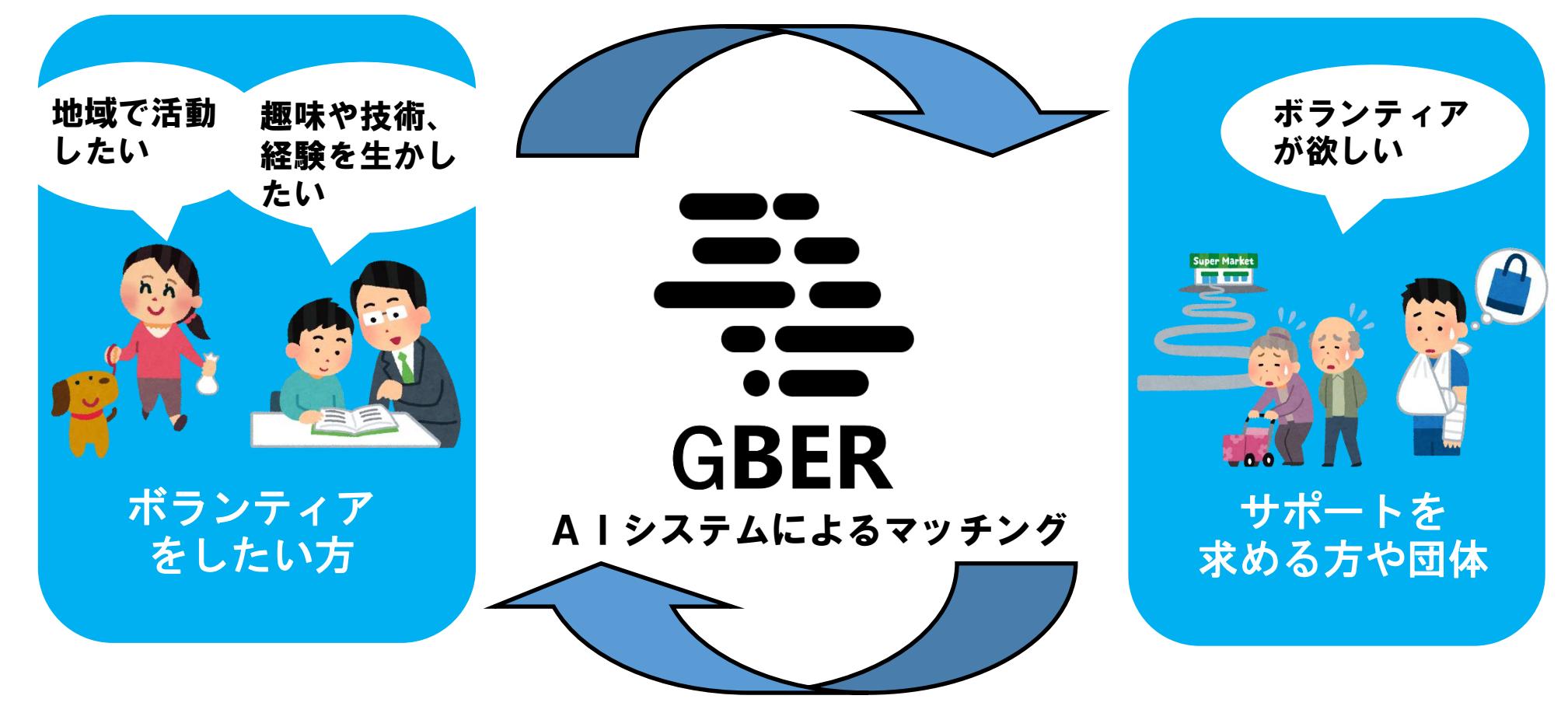

GBERは「Gathering Brisk Elderly in Region(地域の元気な高齢者を集める)」の略語ですが、本システムはすべての世代が利用できます。 2

## GBERは「5つのタブ」で構成されており、 これらを切り替えることで様々な機能を利用することができます。

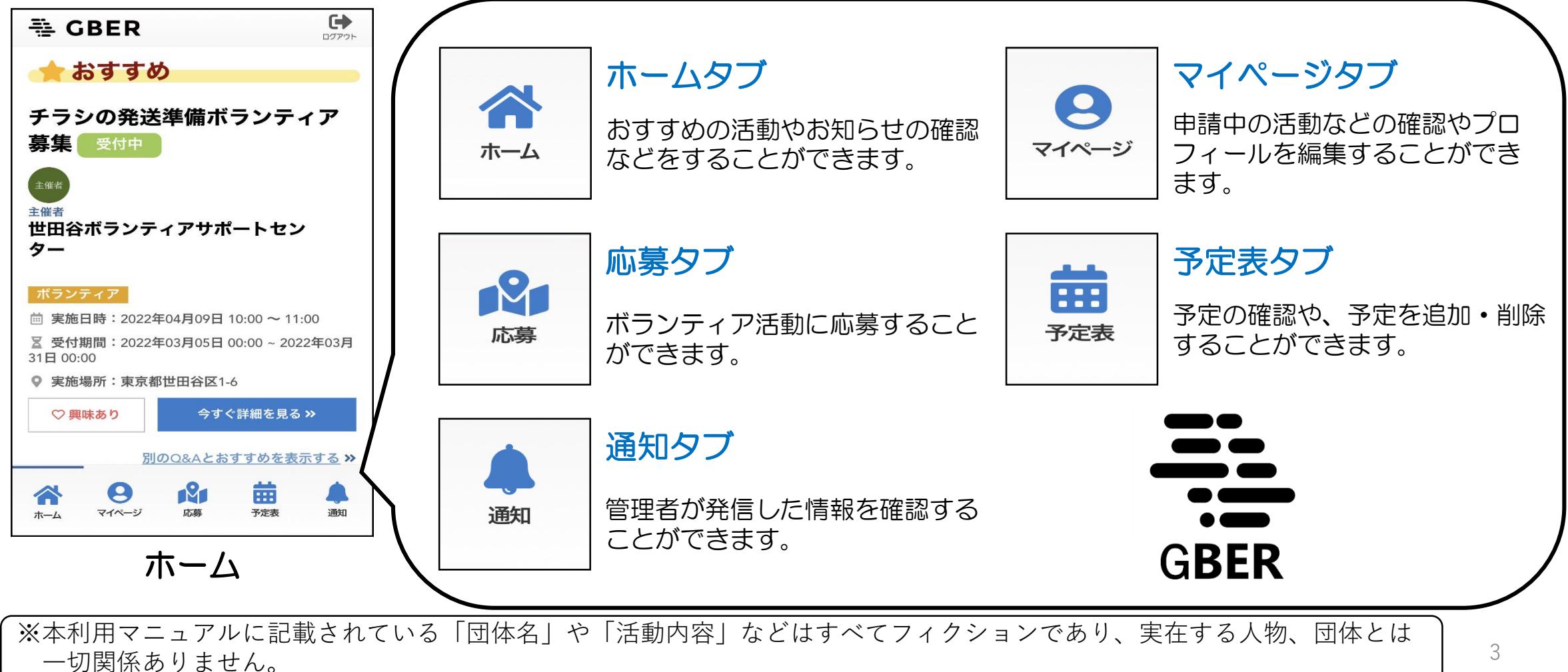

#### ③登録の流れ

## ご使用いただいているメールアドレスを使った 利用登録が必要となります。

 $\Delta$ 

ログイン ページから アクセスし てください。

11:07

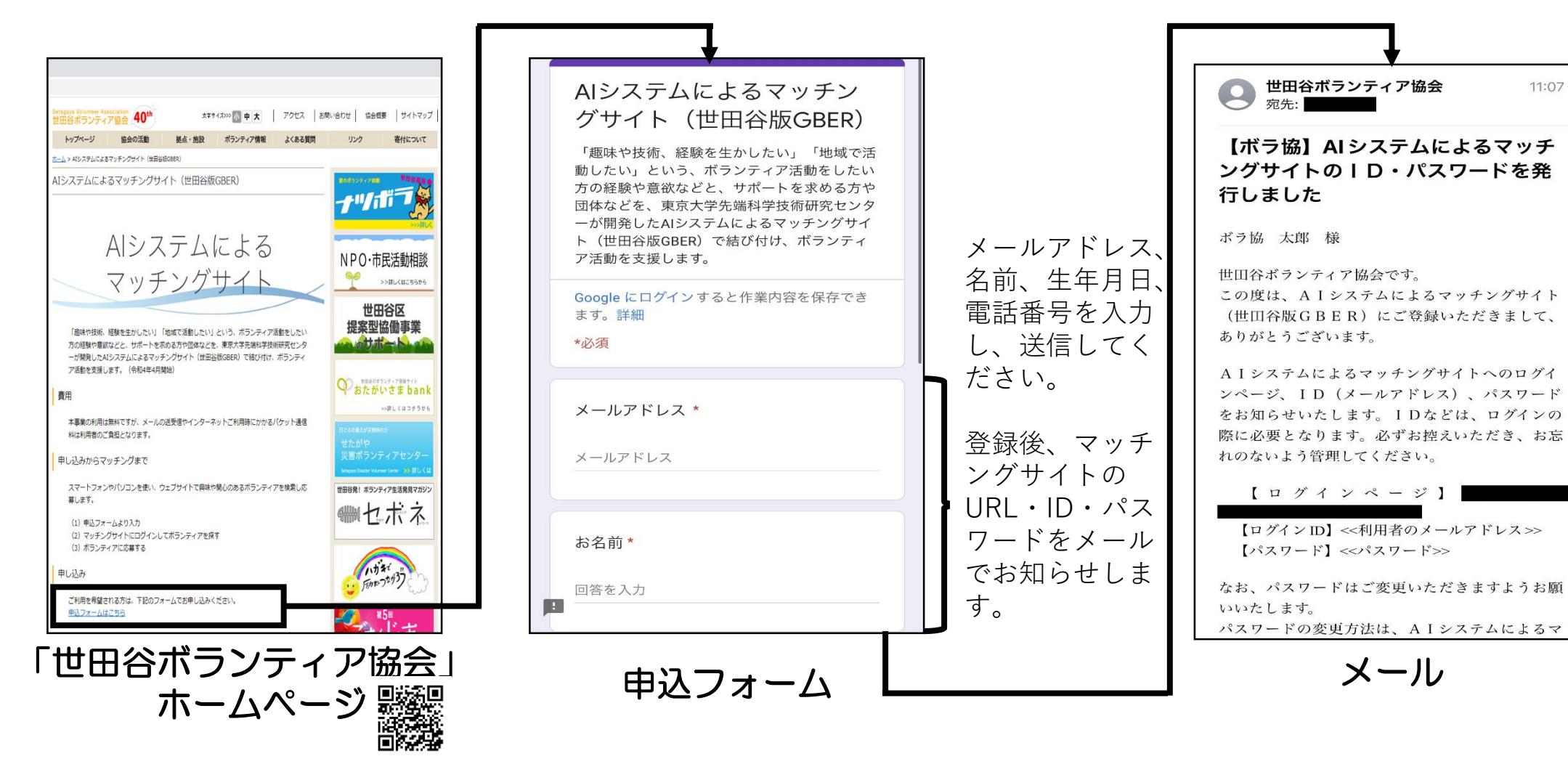

④ログイン方法

## ご登録いただいた「メールアドレス」を利用して、 ログインすることができます。

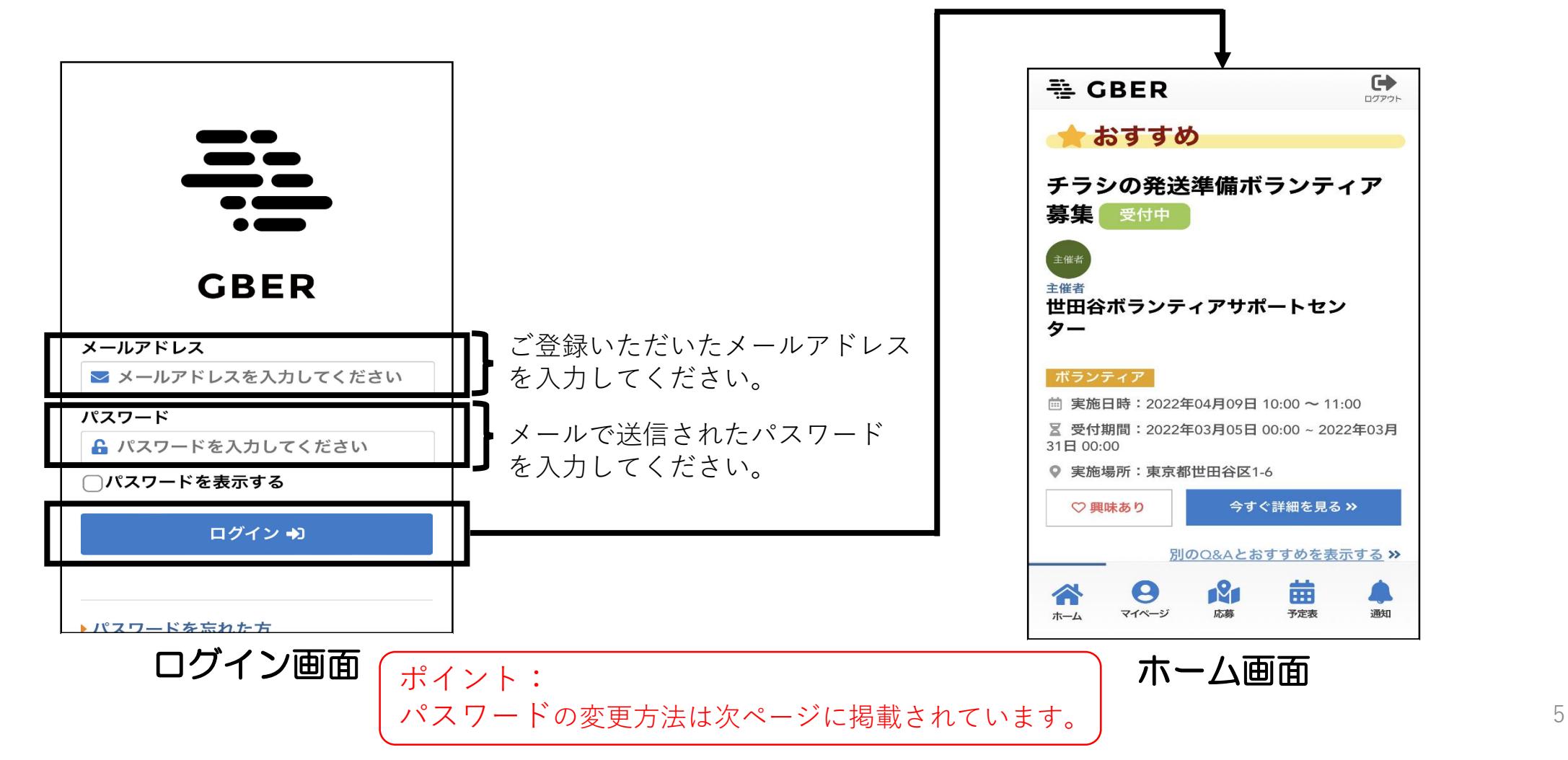

#### ⑤パスワードを再設定する、忘れた場合\_その1

## パスワードを再設定することができます。

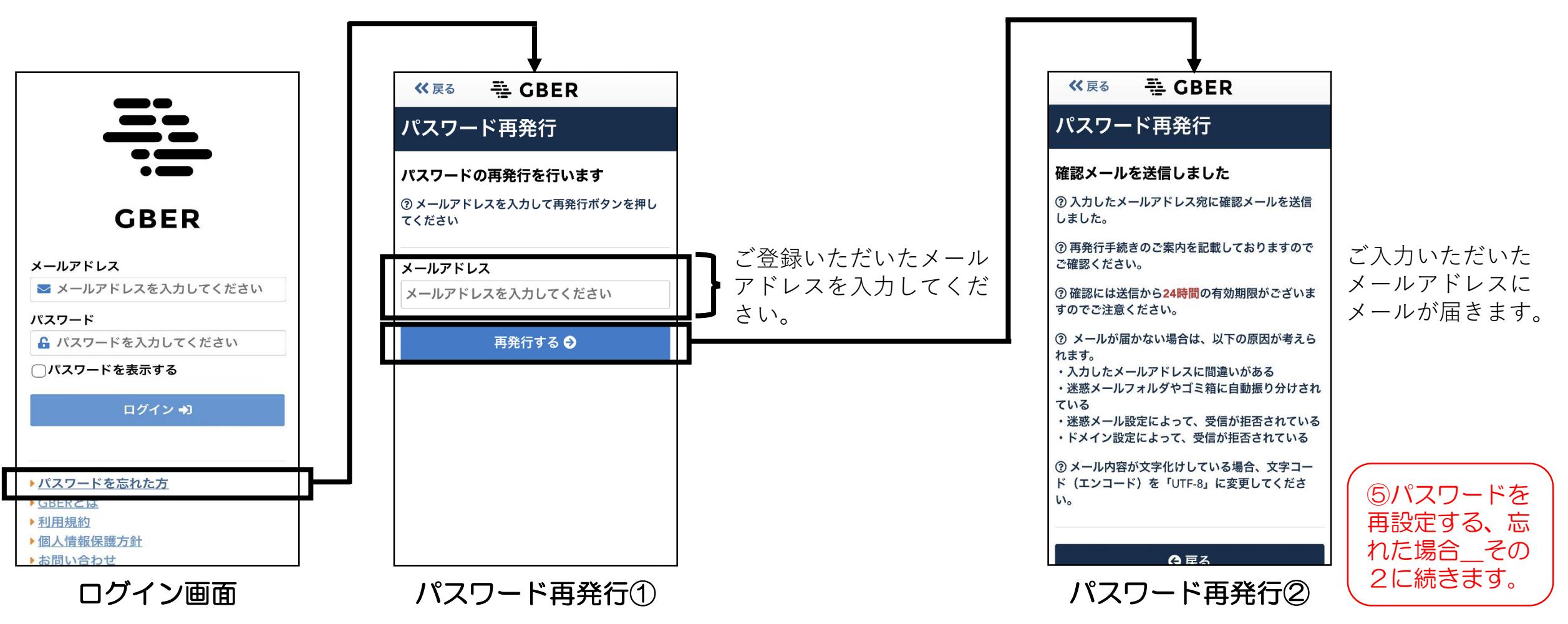

#### ⑥パスワードを再設定する、忘れた場合\_その2

## パスワードを再設定することができます。

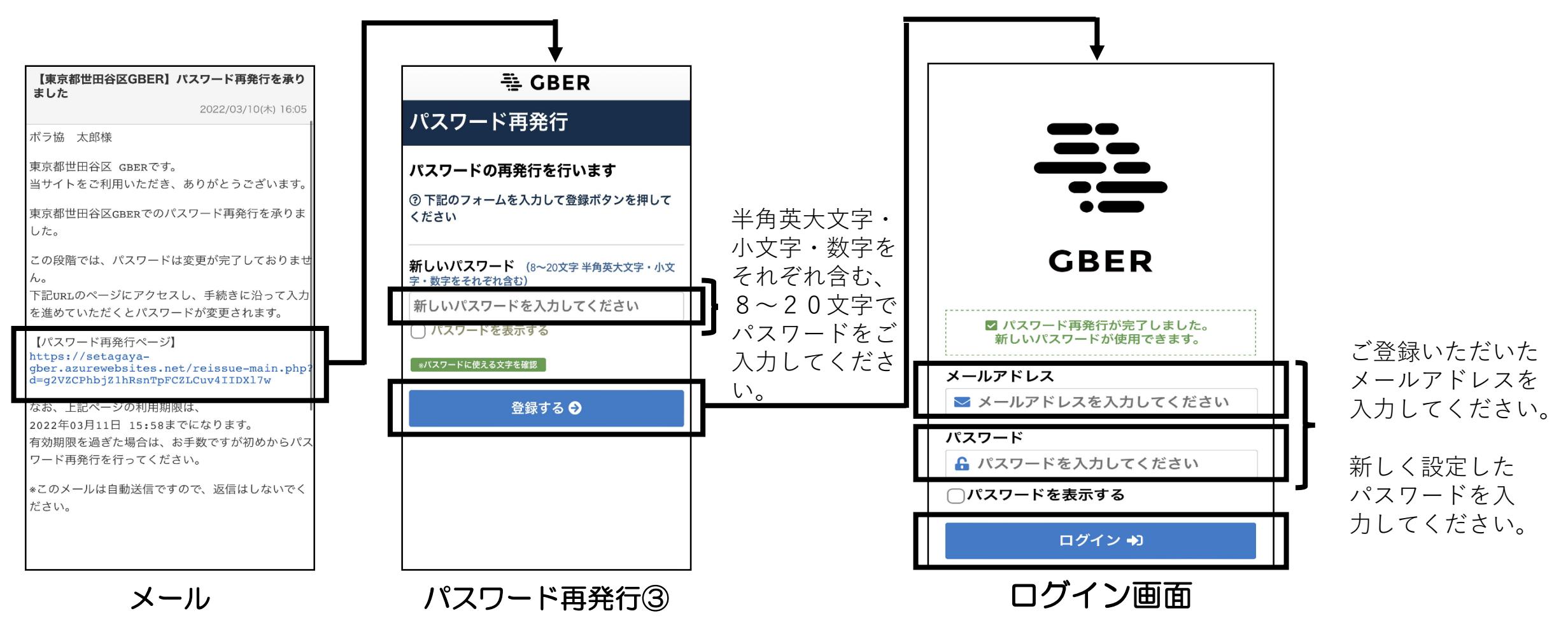

7

## おすすめの活動やお知らせ、直近の予定などを確認することができます。

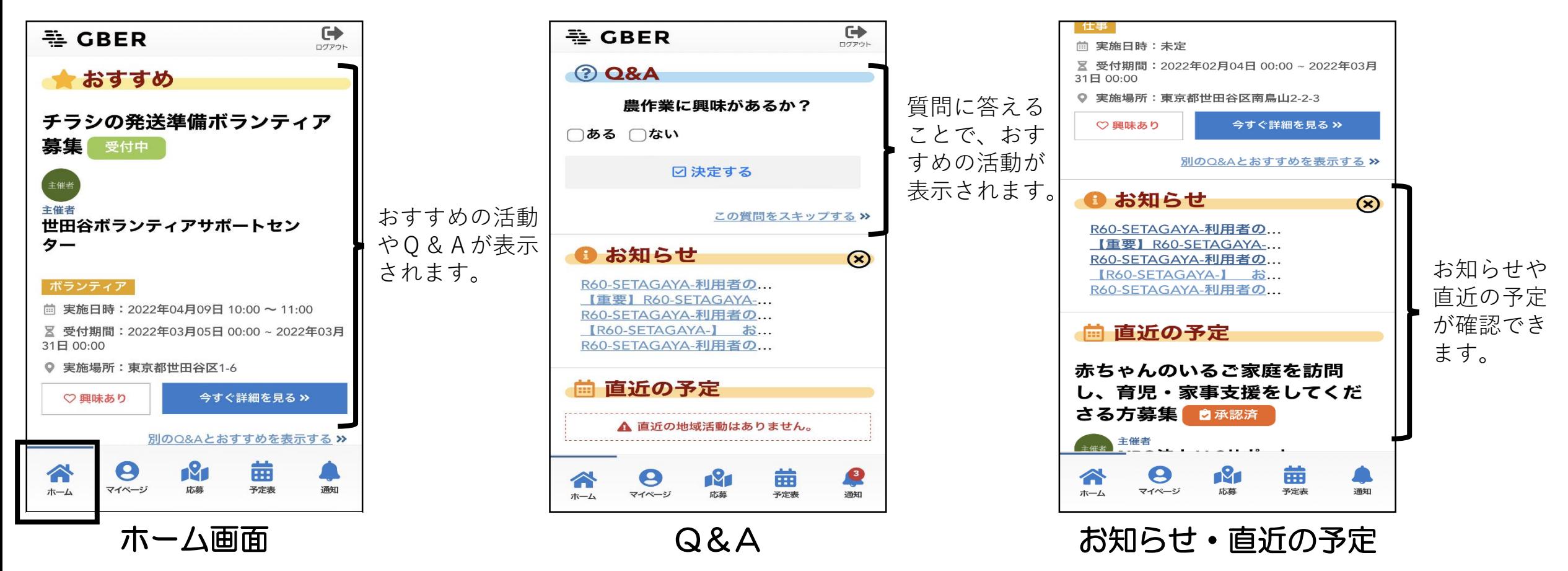

⑧マイページ

#### 申請中の活動などの確認やプロフィールを編集することができます。

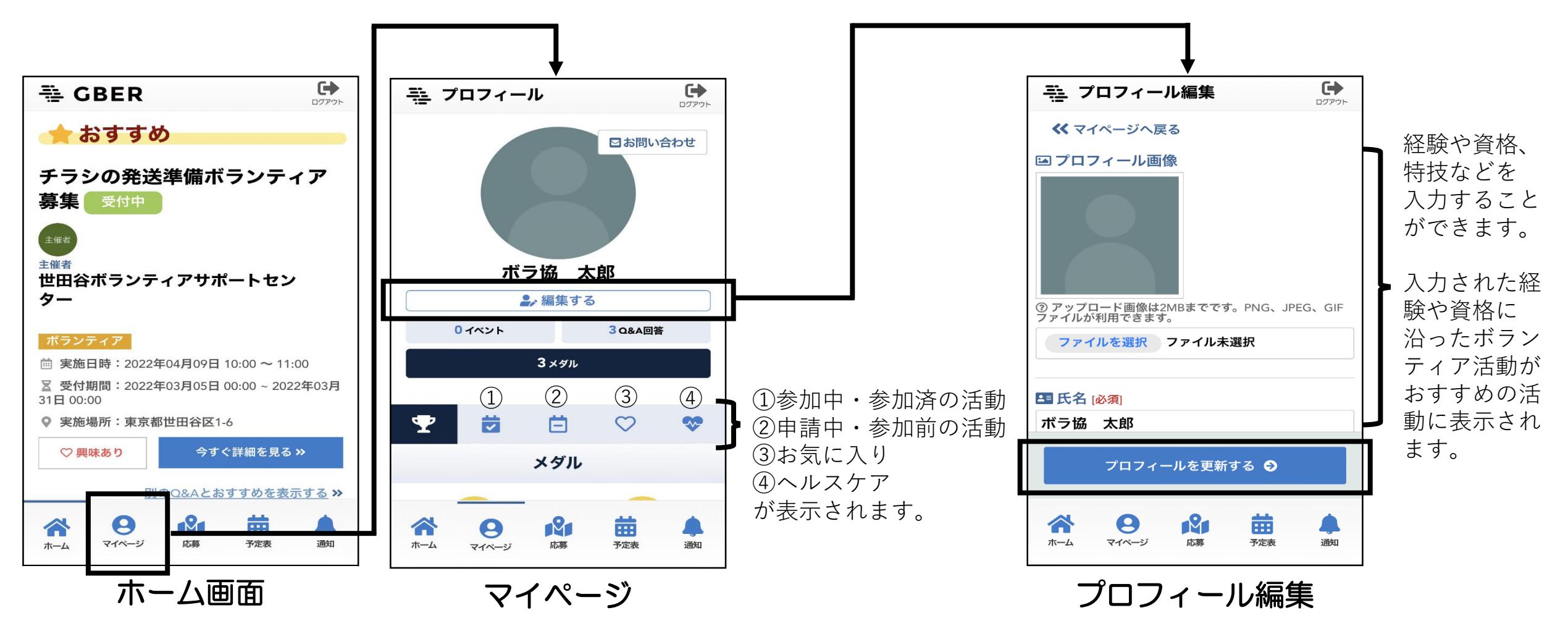

⑨応 募\_その1

#### ボランティア活動に応募することができます。

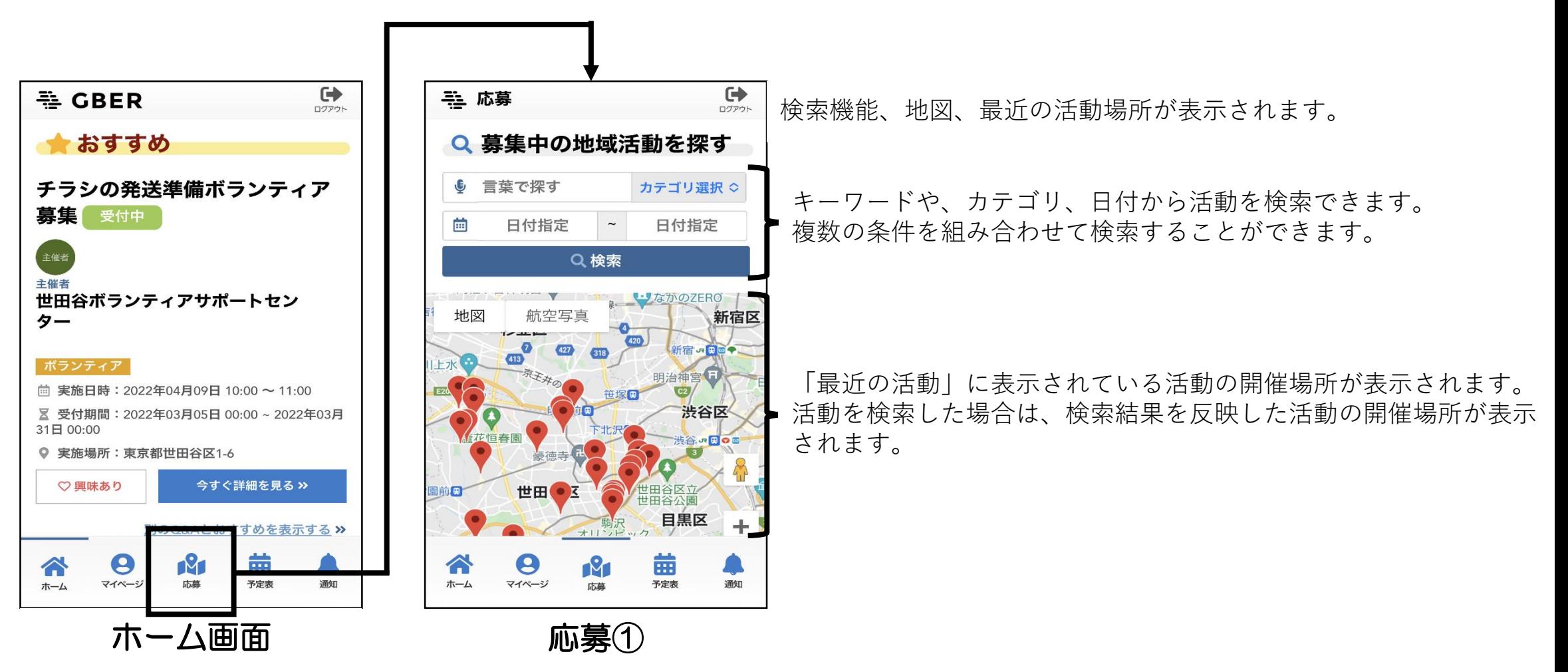

れます。

## ボランティア活動に応募することができます。

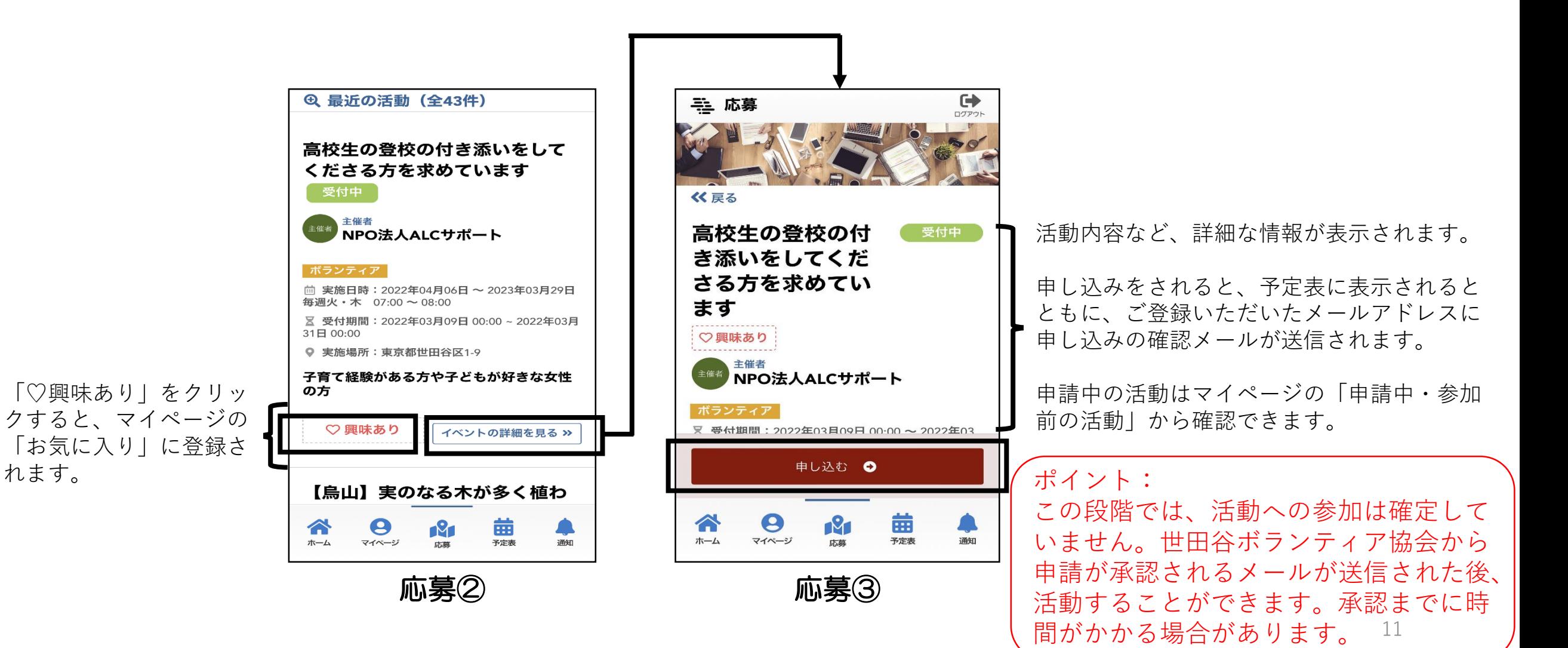

#### ⑪キャンセル\_その1

### 応募したボランティア活動をキャンセルすることができます。

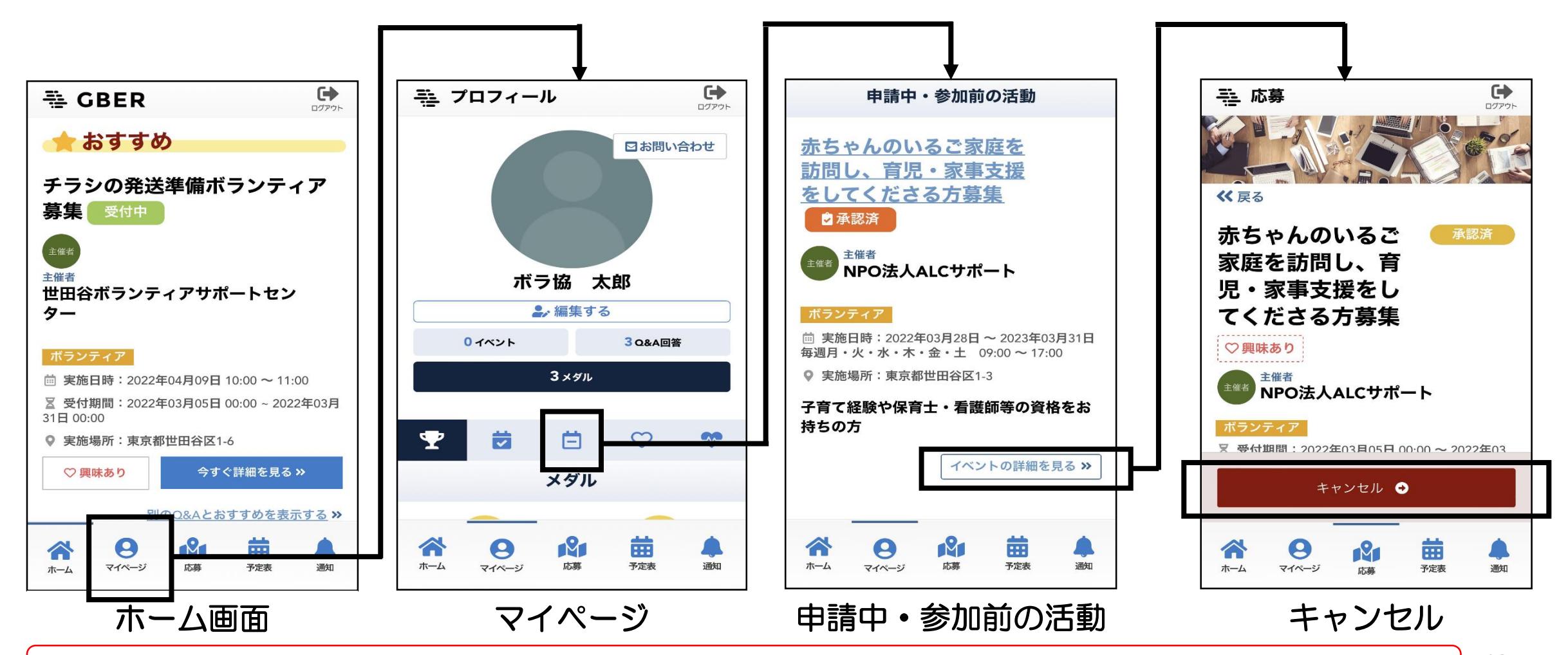

ポイント:キャンセルをされると、ご登録いただいたメールアドレスにキャンセルの確認メールが送信されます。 | 12

#### 12キャンセル その2

### 応募したボランティア活動をキャンセルすることができます。

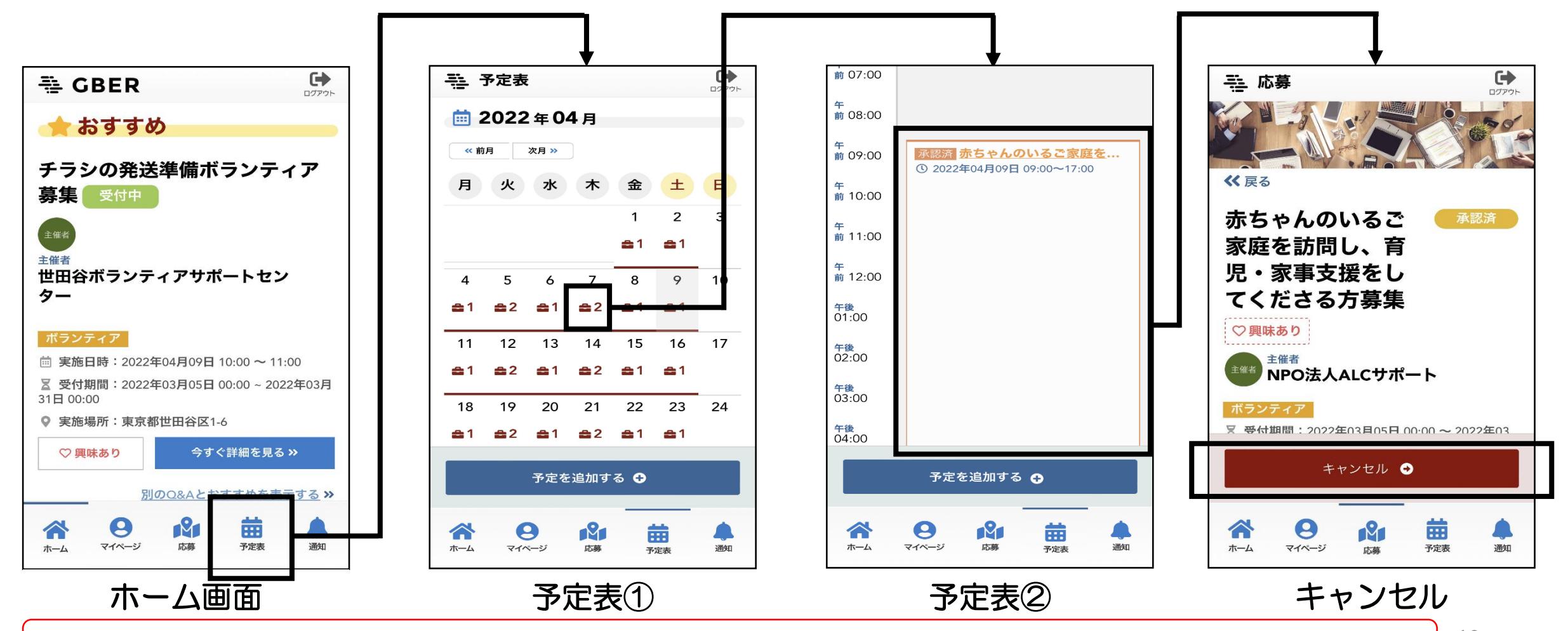

ポイント:キャンセルをされると、ご登録いただいたメールアドレスにキャンセルの確認メールが送信されます。 | 13

⑬予定表\_その1

#### 予定を追加することができます。

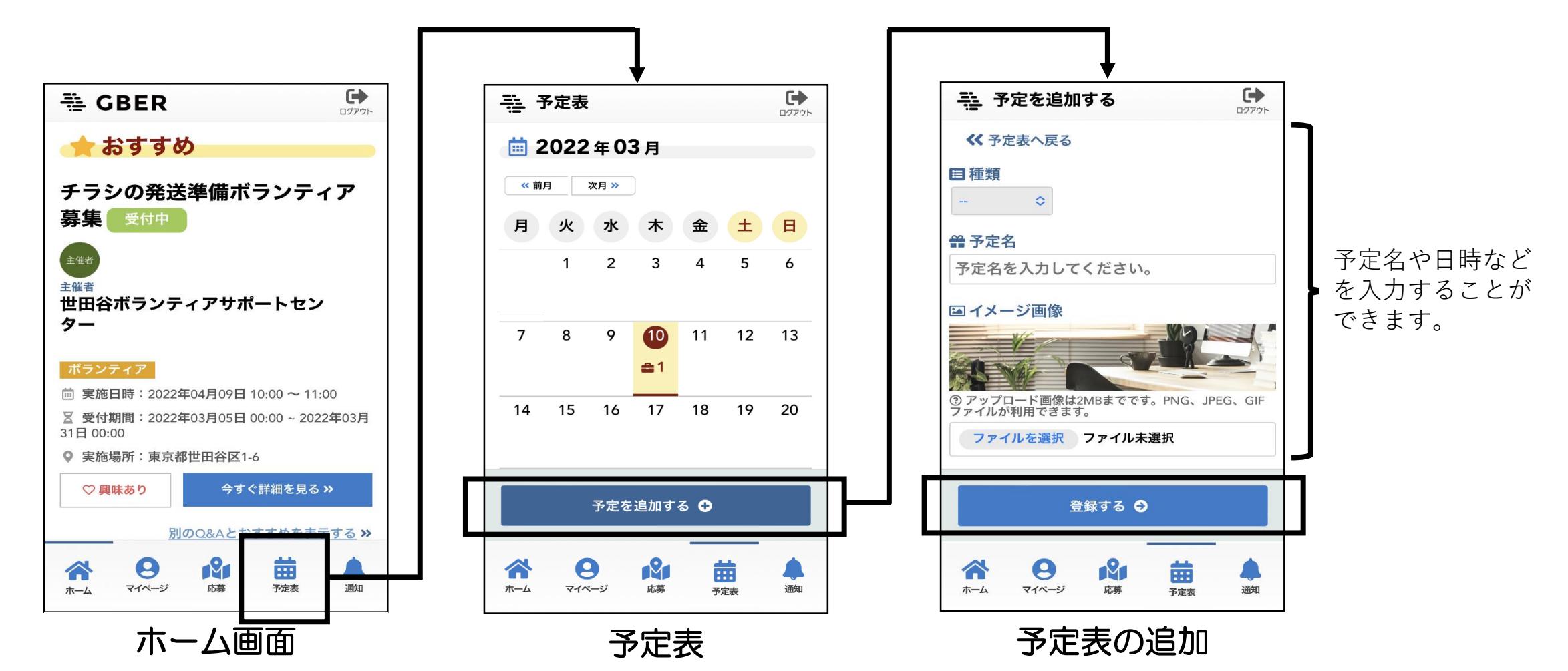

#### 予定の確認や、編集・削除することができます。

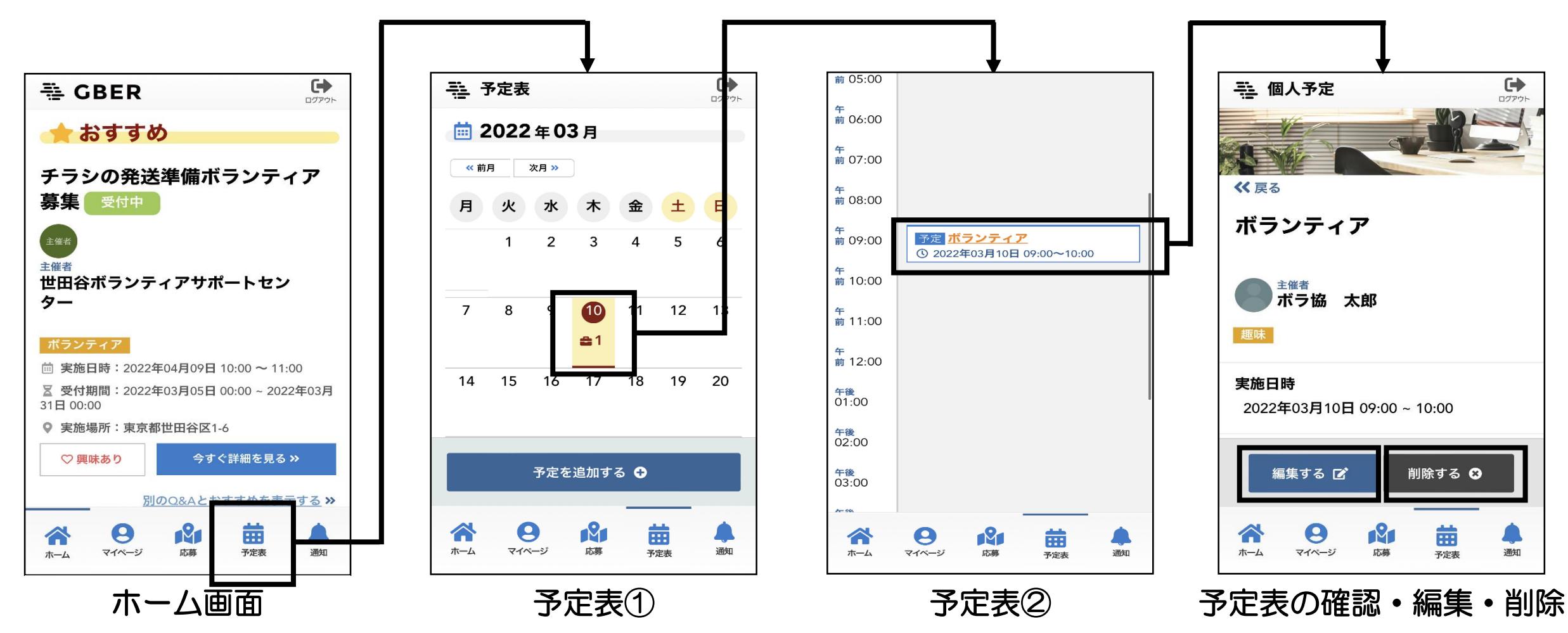

## 管理者が発信した情報を確認することができます。

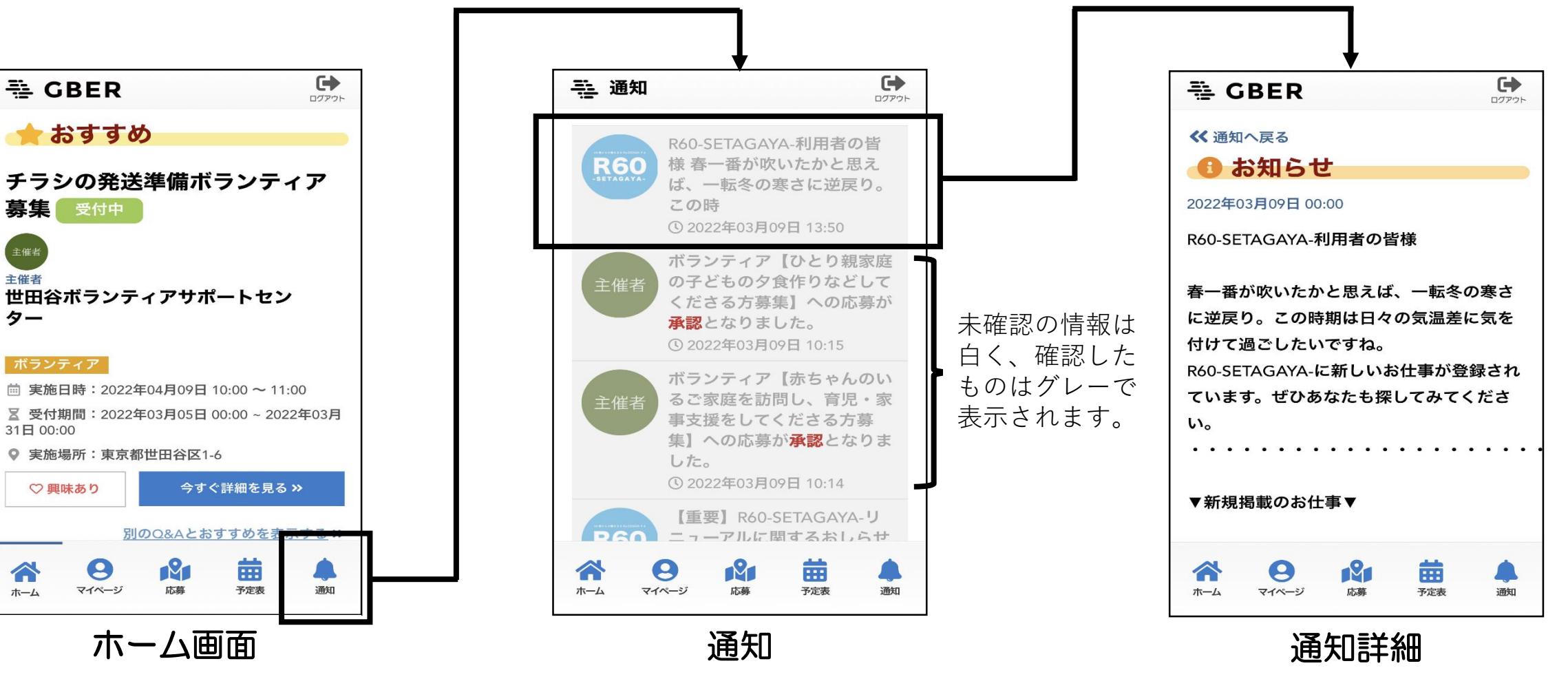